# TRINITY BANK

# **INTERNETOVÉ BANKOVNICTVÍ**

**Základní informace pro správnou funkčnost služby Internetového bankovnictví**

### **OBSAH**

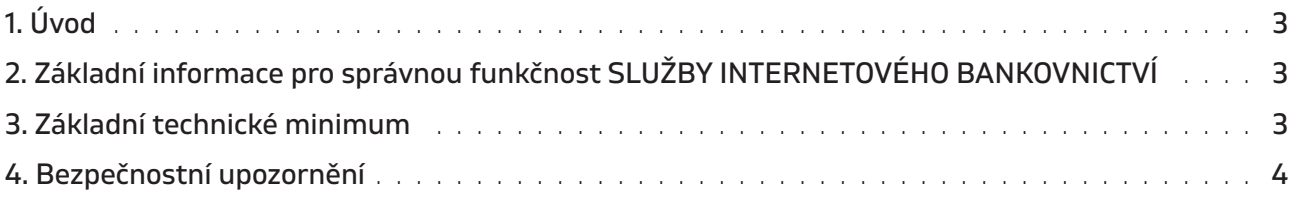

### **1. ÚVOD**

Tato příručka je určena pro klienty TRINITY BANK a.s., kteří využívají službu Internetové bankovnictví. V případě jakýchkoli problémů využijte v pracovních dnech od 8:30 do 17:00 klientské linky 800 678 678. Pro náměty, podněty, připomínky využijte email: info@trinitybank.cz.

# **2. ZÁKLADNÍ INFORMACE PRO SPRÁVNOU FUNKČNOST SLUŽBY INTERNETOVÉHO BANKOVNICTVÍ**

Používejte pouze legální a aktualizovaný operační systém, aktuální antivirový program, antispyware a personální firewall.

Věnujte zabezpečení Internetového bankovnictví minimálně stejnou pozornost, jako věnujete zabezpečení svého bydlení, auta a jiného majetku.

Nikdy nikomu nesdělujte osobní údaje, hesla či kódy PIN. TRINITY BANK Vás nikdy jakoukoliv formou nepožádá o Vaše identifikační údaje. Nikdy nezasíláme nevyžádané e-maily s odkazy na internetové adresy.

Pokud obdržíte e-mail se žádostí o ověření údajů, který bude obsahovat odkaz na stránky, jedná se o podvodný pokus o vylákání Vašich osobních údajů, nereagujte na něj.

Pokud máte pochybnosti o pravosti obdrženého e-mailu, kontaktujte, prosím, ihned svého bankéře.

Vaše uživatelské jméno a heslo zadávejte pouze přímo na stránce Internetového bankovnictví na kterou se dostanete přímo z našich webových stránek www.trinitybank.cz.

Doporučujeme zadání serveru pro Internetové bankovnictví jako důvěryhodný server na Vašem PC (není podmínkou). Pokud se Vám aplikace zablokovala, resp. počítač nepracuje, jak má, zkuste se přihlásit znovu.

Pokud se nemůžete z nějakého důvodu přihlásit, kontaktujte svého bankéře, příp. volejte v pracovních dnech od 8:30 do 17:00 pověřeného pracovníka TRINITY BANK, který Vám pomůže.

Kontakt: +420 800 678 678.

## **3. ZÁKLADNÍ TECHNICKÉ MINIMUM**

#### **Předpokladem spolehlivého fungování Internetového bankovnictví je:**

- **•** Operační systém: Microsoft Windows 8, Mac OS, Linux
- **•** Webový prohlížeč: Microsoft Edge 83, Google Chrom 83, Mozilla Firefox 86, Safari 13.1
- **•** Základní rozlišení od 1200×768 px
- **•** Barvy (střední) 16 bit

# **4. BEZPEČNOSTNÍ UPOZORNĚNÍ**

V rámci zvyšování úrovně zabezpečení Internetového bankovnictví je implementován nový typ certifikátu se silnějším šifrováním (SHA2). U klientů, kteří nemají aktualizovaný operační Windows XP a používají starší verze webového prohlížeče Internet Explorer, může tento nový certifikát způsobit komplikace při přihlášení do Internetového bankovnictví.

Pokud máte instalovaný Internet Explorer, nemusí být přístup do Internetového bankovnictví TRINITY BANK přes Autorizační SMS funkční. Proto Vám doporučujeme v případě obtíží s Internet Explorerem využít jiný webový prohlížeč. Níže uvedené prohlížeče podporují pokročilejší certifikáty, které využívá i TRINITY BANK, a nezpůsobují problémy s přístupem do Internetového bankovnictví:

- **•** Microsoft Edge (instalátor najdete na tomto odkazu): https://www.microsoft.com/cs-cz/edge?r=1
- **•** Google Chrome (instalační soubor naleznete na tomto odkazu) https://www.google.com/chrome/browser/desktop/index.html
- **•** Mozilla Firefox (instalační soubor naleznete na tomto odkazu): https://www.mozilla.org/cs/firefox/new/

Pokud se setkáte s problémem s přihlášením do Internetového bankovnictví, ověřte si prosím nejprve, zda máte aktualizovaný operační systém Windows a jaký webový prohlížeč používáte.

Certifikát je vystaven certifikační autoritou

– DigiCert SHA2 Extended Validation Server CA a to pro adresu ib.trinitybank.cz.

Na obrázcích níže je ukázáno zobrazení informací o certifikátu v nejčastěji používaných prohlížečích:

#### Naleznete zde informace:

- **•** Pro koho je certifikát vystaven
- **•** Kdo certifikát vystavil
- **•** Jaká je platnost certifikátu

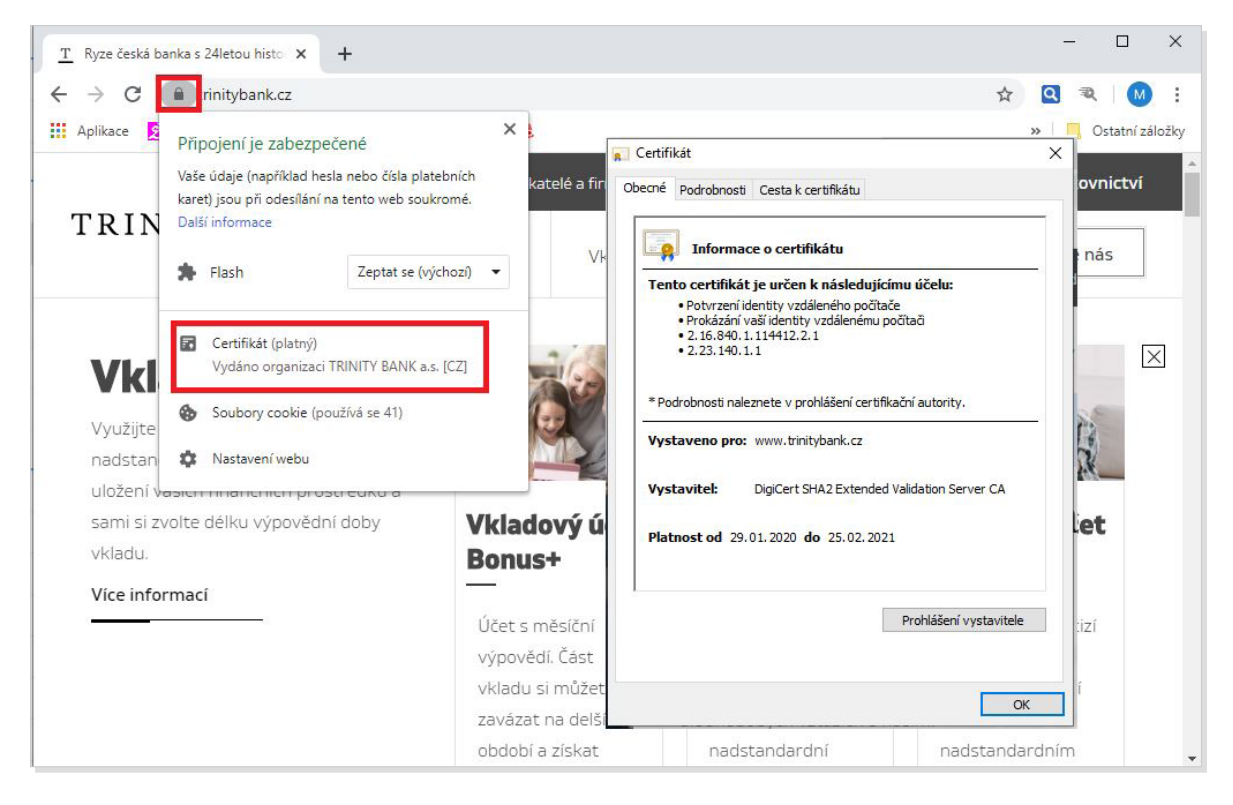

Obrázek č. 1 – vystavený certifikát do Internetového bankovnictví v prohlížeči Google Chrome

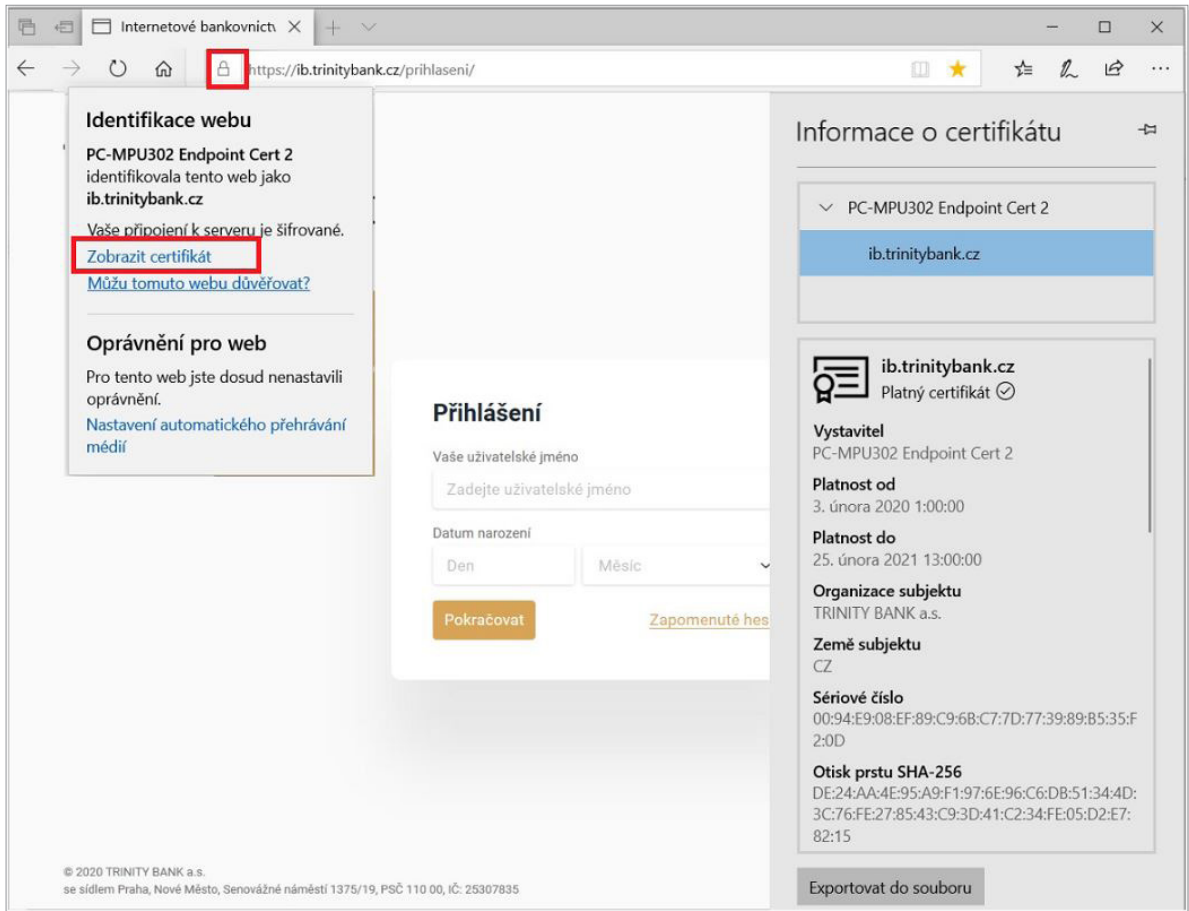

Obrázek č. 2 – vystavený certifikát do Internetového bankovnictví v prohlížeči Microsoft Edge